AC – 20/04/2024 Item No. – 8.30 (N) Sem I (2a)

## **As Per NEP 2020**

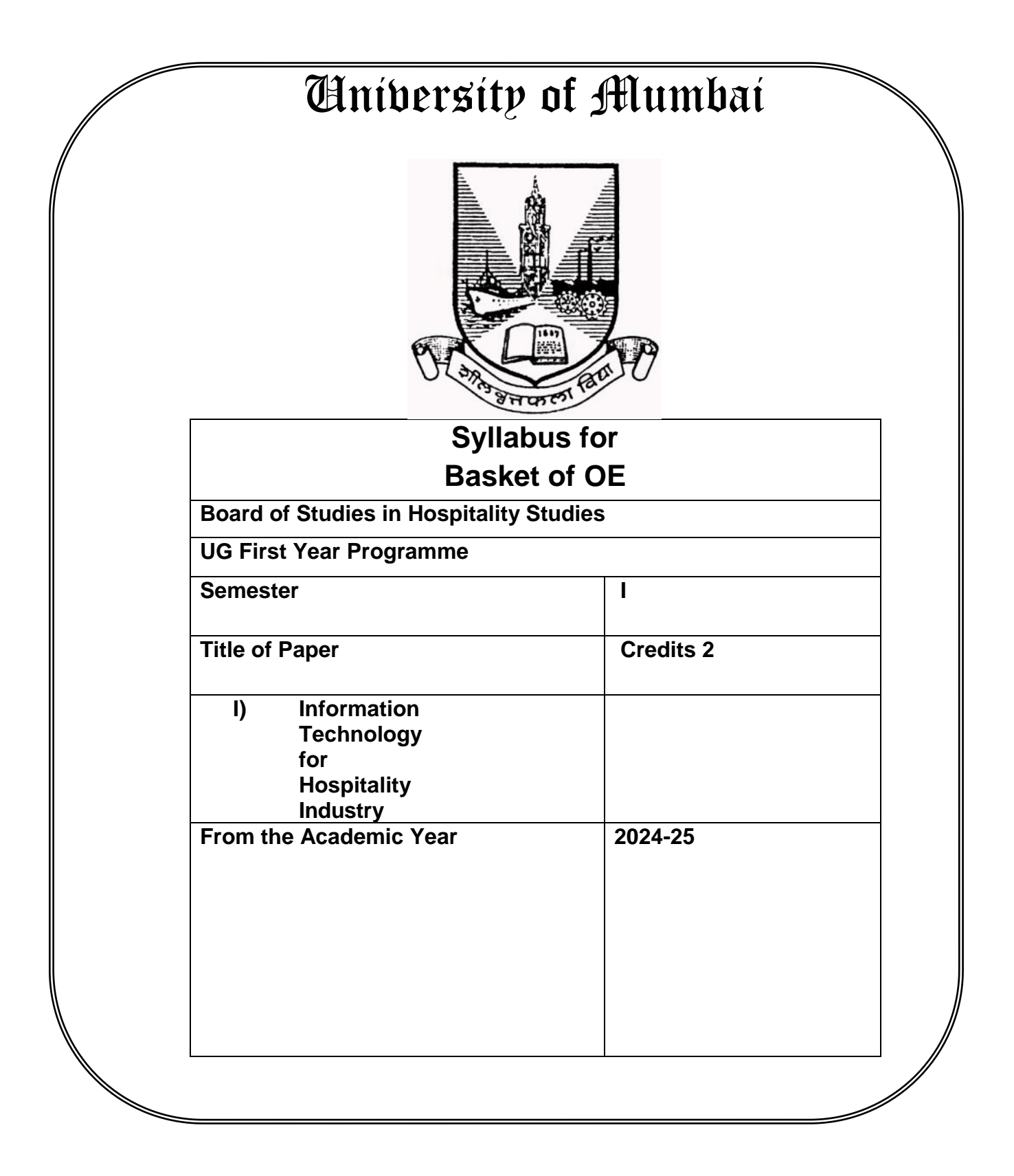

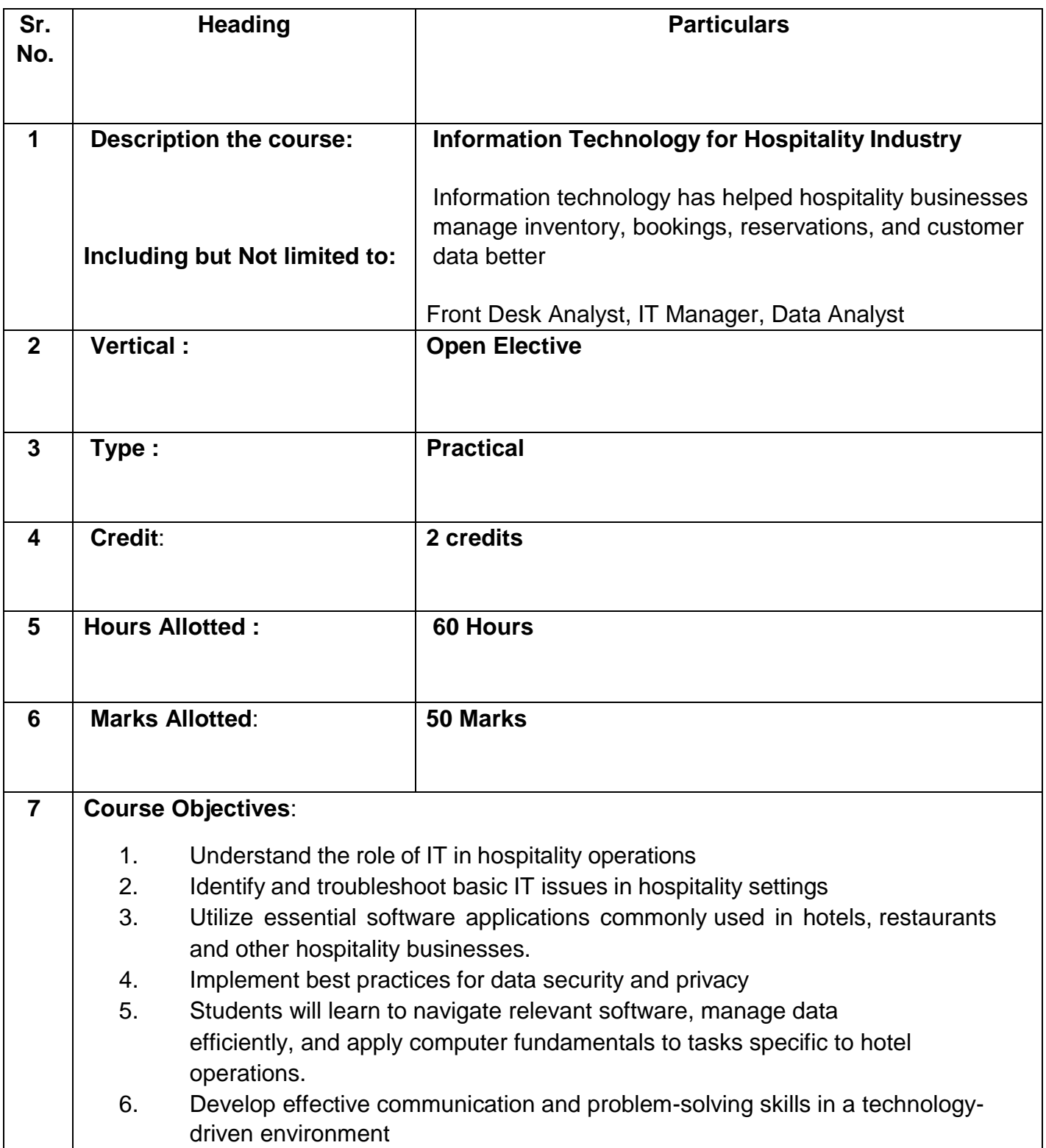

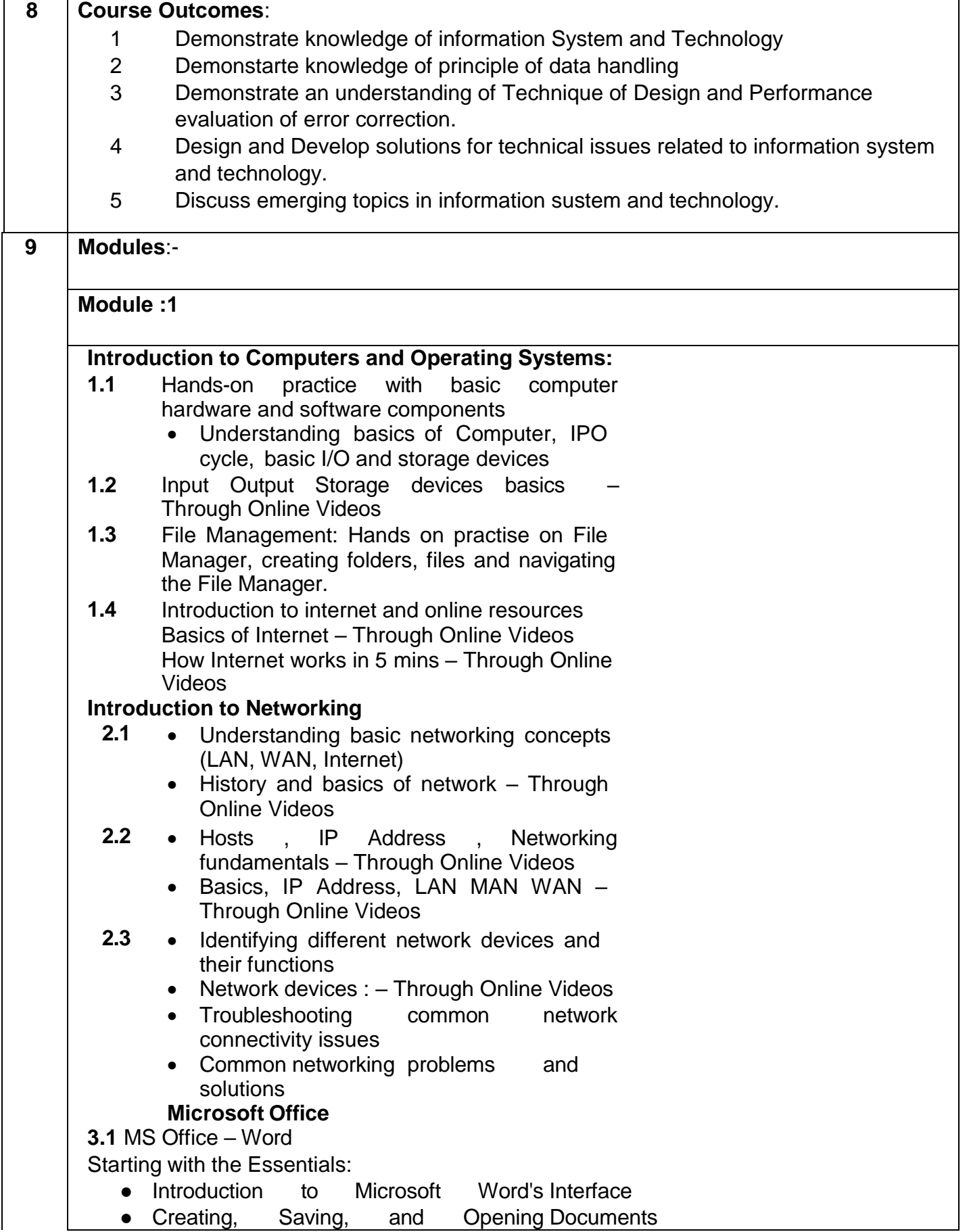

- Basic Text Formatting (Font, Size, Style)
- Fundamental Paragraph Formatting (Alignment, Indentation, Spacing)
- Working with Ribbons, Tabs, and Groups
- Creating Bulleted and Numbered Lists
- Using Tabs and Tab Stops
- Customizing the Quick Access Toolbar

Advanced Formatting:

- Working with headers, footers, and page numbers
- Inserting and formatting images and shapes
- Using WordArt and Symbols
- Using Smart Art
- Creating and formatting tables
- Applying Bold, Italics, Underline, and Strikethrough
- Changing Text Case
- Essential editing tools (copy, paste, find/replace)
- Spell check and grammar check
- Columns and Page Layout
- Page Break, Section Breaks
- Page Borders and Watermarks

Tables and Charts:

- Creating and Formatting Tables
- Adding and Deleting Rows and Columns
- Merging and Splitting Cells
- Inserting and Formatting Charts
- Converting Text to Tables
- Mail Merge: Creating and Using Data **Sources**
- Customizing Word: Themes, Templates, and Add-ins
- Macros: Recording and Running Macros

MS Office – Excel

- Introduction To Excel IDE.
- File Menu: Save, Save As, Print, Page Setup
- Home Menu: Drawing, Find and Replace
- Insert Menu: Table, Pictures, Charts, Filter, Hyperlink,
- Word Art and Formatting Excel.
- Operators Arithmetic, Logical, Relational
- Page Layout Menu: Print Area, Cell Width, Height, Scale
- Basic Functions Math function, String Function, Date Time Function Aggregate function
- Formulas Menu: Insert Function, AUTOSUM, AVG,
- PER, MAX, MIN, COUNT, IF, IFS, SUMIF, COUNTIF, SUMIFS, COUNTIFS, VLOOKUP, HLOOKUP, Pivot Table.
- Review Menu: Protect Sheet
- Introduction to Macros

Assignment: based on the indent making, cost sheets, menu planning, bill creation for the hotel industry

MS Office – PowerPoint

Introduction to PowerPoint - 03 hrs

- Overview of PowerPoint interface and navigation
- Creating, Opening, and Saving presentations
- Basic text formatting
- Understanding Slide layouts
- Working with Fonts and Colour schemes Adding Multimedia - 03 Hrs
- Inserting and editing images
- Incorporating audio and video files
- Using animations and transitions

Slide Organization and Content Flow - 02 Hrs

- Structuring presentations with outlines and sections
- Arranging slides using slide sorter view
- Printing Presentation with Notes View

**Module 2:**

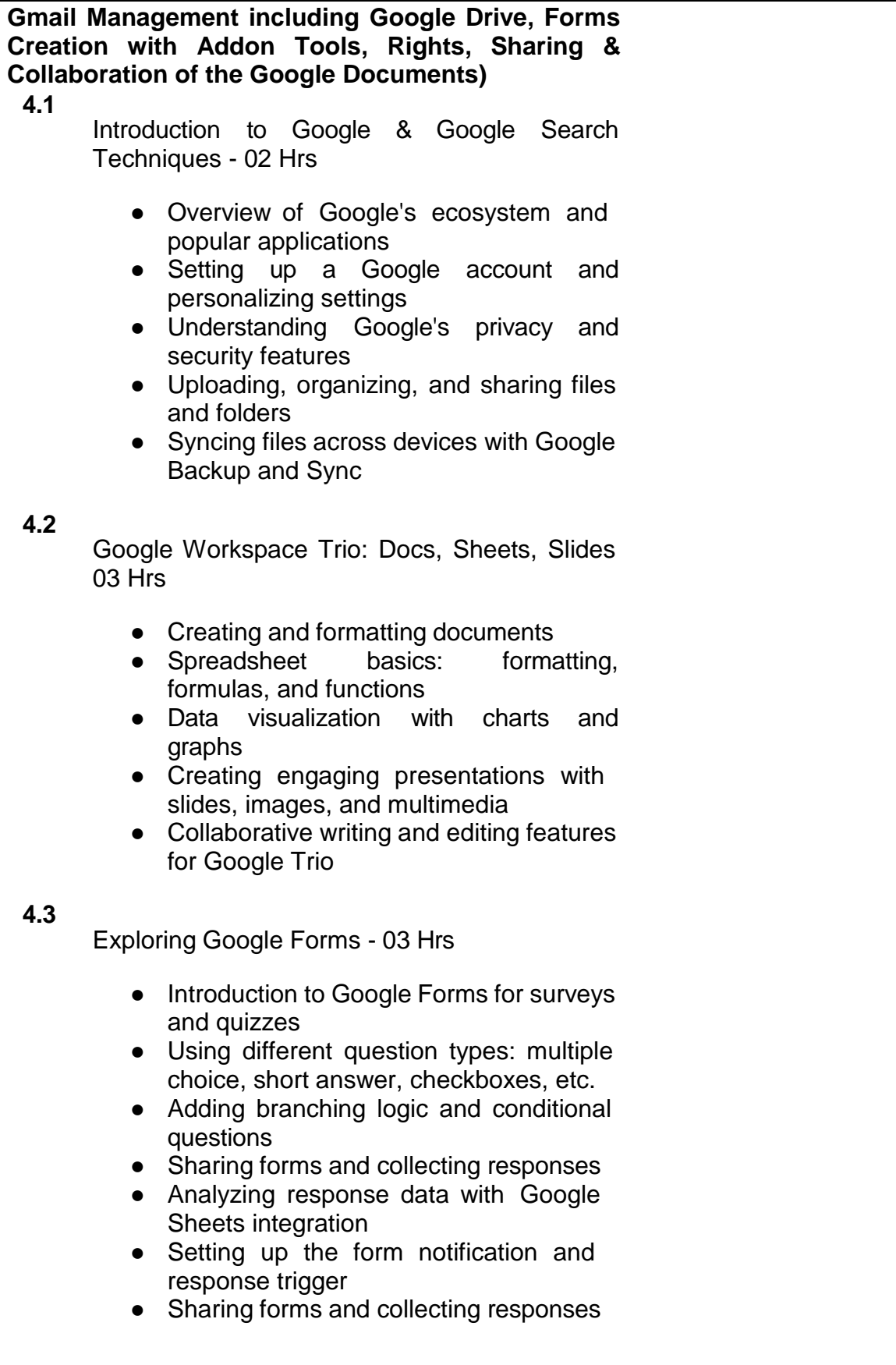

**AI Tools (creating content and PPTs, Quill Bot, Slides AI Generator, AI Prompts generator etc.**

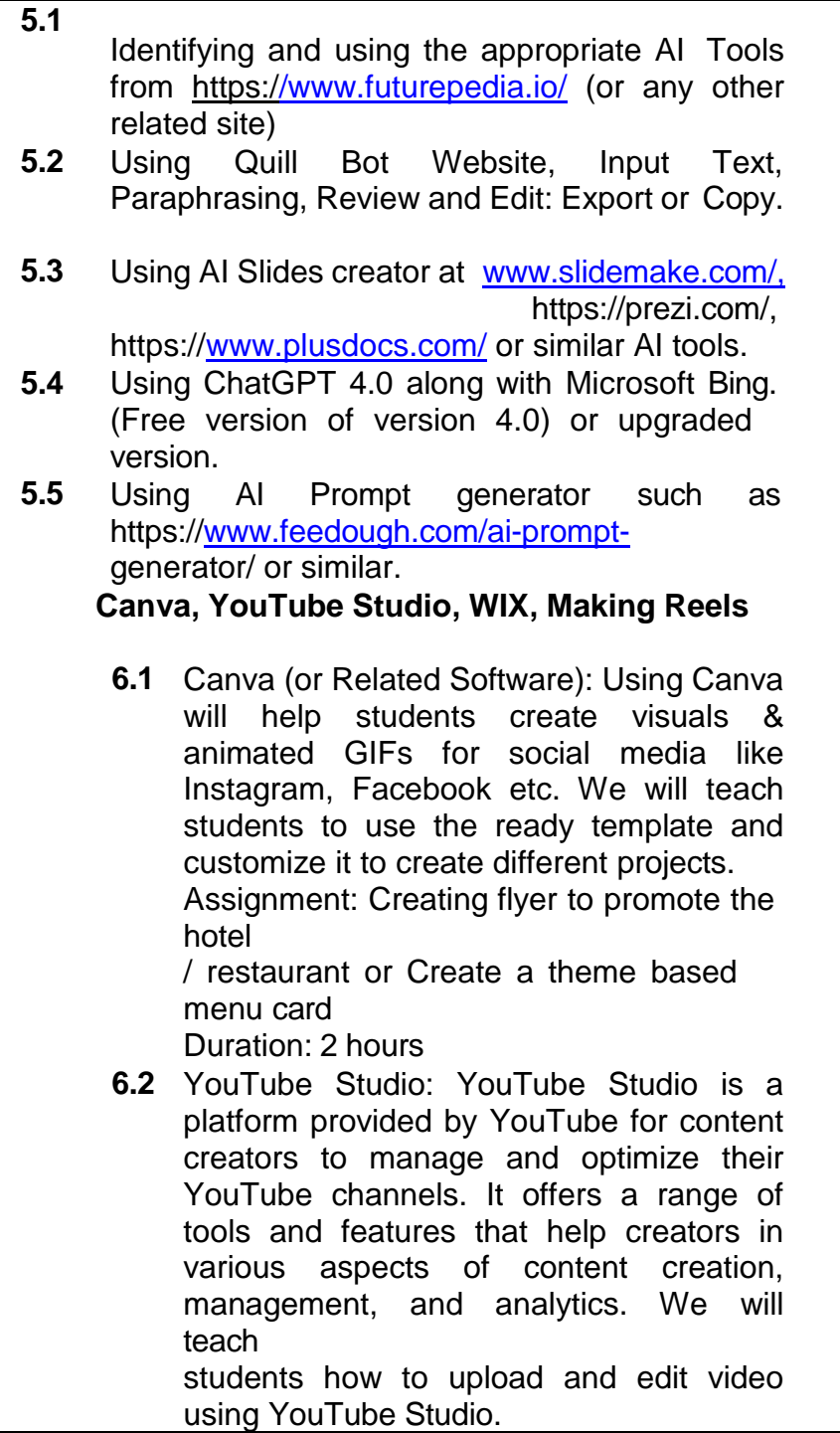

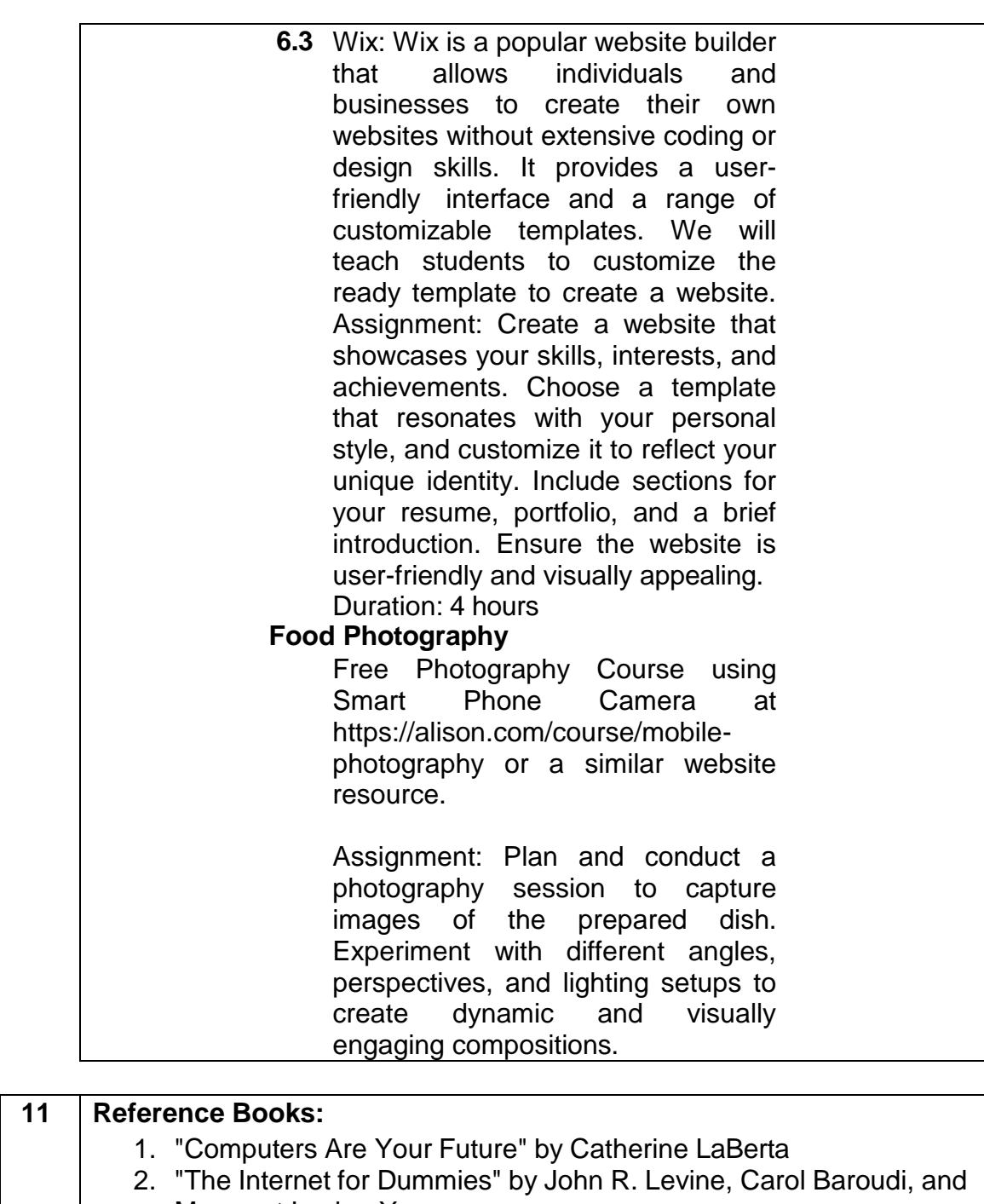

- Margaret Levine Young 3. "Networking Essentials" by Jeffrey S. Beasley and Piyasat Nilkaew "Introduction to Networking: How the Internet Works" by Dr. Charles Severance
- 4. Microsoft Word 2019 Step by Step" by Joan Lambert
- 5. "Microsoft Excel 2019 Step by Step" by Curtis Frye
- 6. PowerPoint 2019 Beginner (PowerPoint Essentials 2019) by M L Humphrey
- 7. The Google Workspace Bible: [14 in 1] The Ultimate All-in-One Guide from Beginner to Advanced | Including Gmail, Drive, Docs, Sheets, and Every Other App from the Suite
- 8. Wix for Dummies" by Chris Negus and Rob Schwartz.
- 9. Canva: Your Quick Guide to Creating Professional Graphics" by

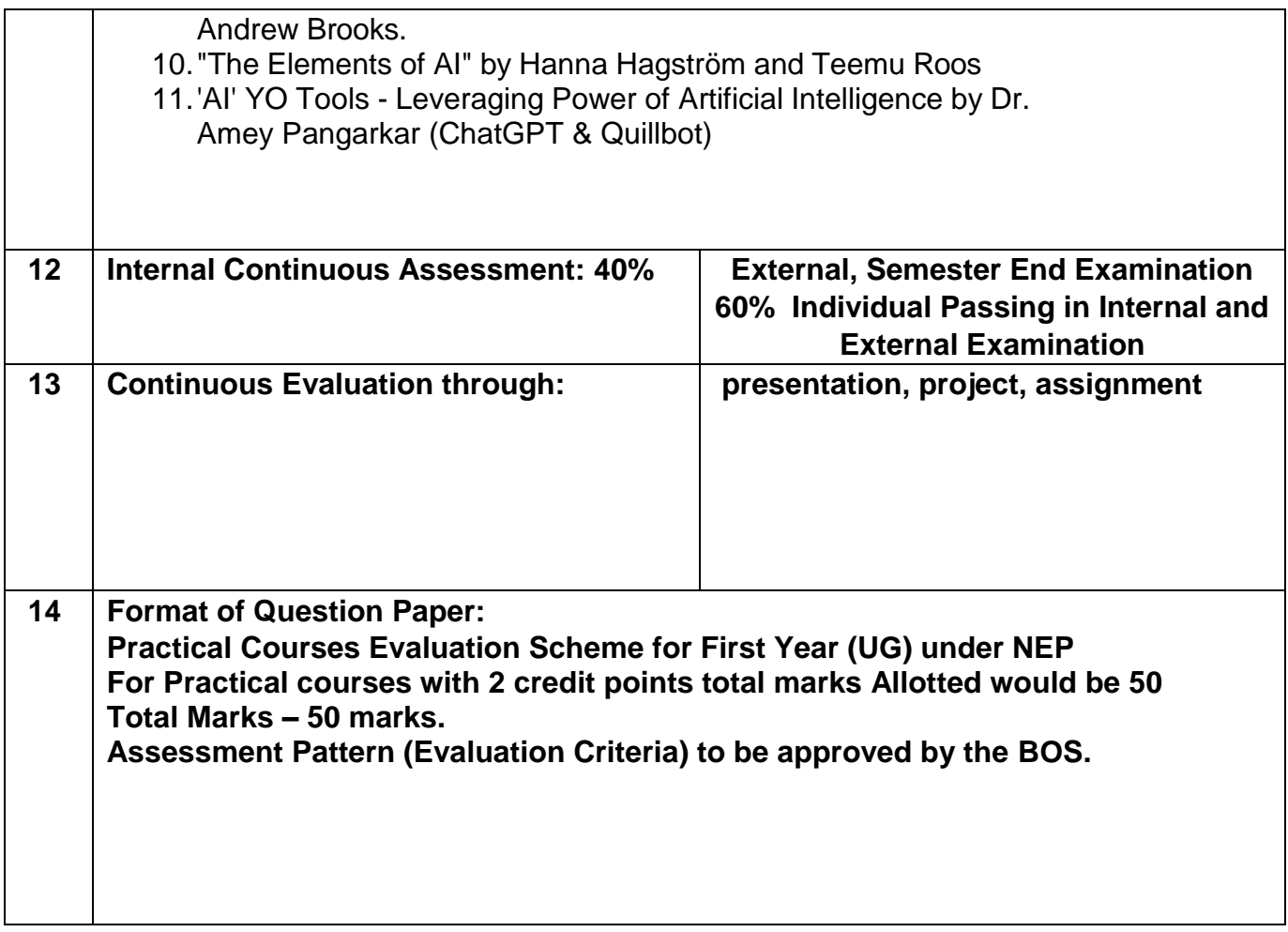

**Sign of the BOS Chairman Name of the Chairman Name of the BOS**

**Sign of the Offg. Associate Dean Name of the Associate Dean Name of the Faculty**

**Sign of the Offg. Dean Name of the Offg. Dean Name of the Faculty**